## **24.20. Keyboard shortcuts**

These are the keyboard shortcuts you can use in mSupply. They can really speed up your work because using them is much quicker than using a mouse once you get used to them. Try it and see!

> The Windows operating system uses the Control key and the Mac operating system uses the Command key to activate keyboard shortcuts. For clarity's sake we've used the control key in the table below. If you're using a Mac just substitute Command for Control.

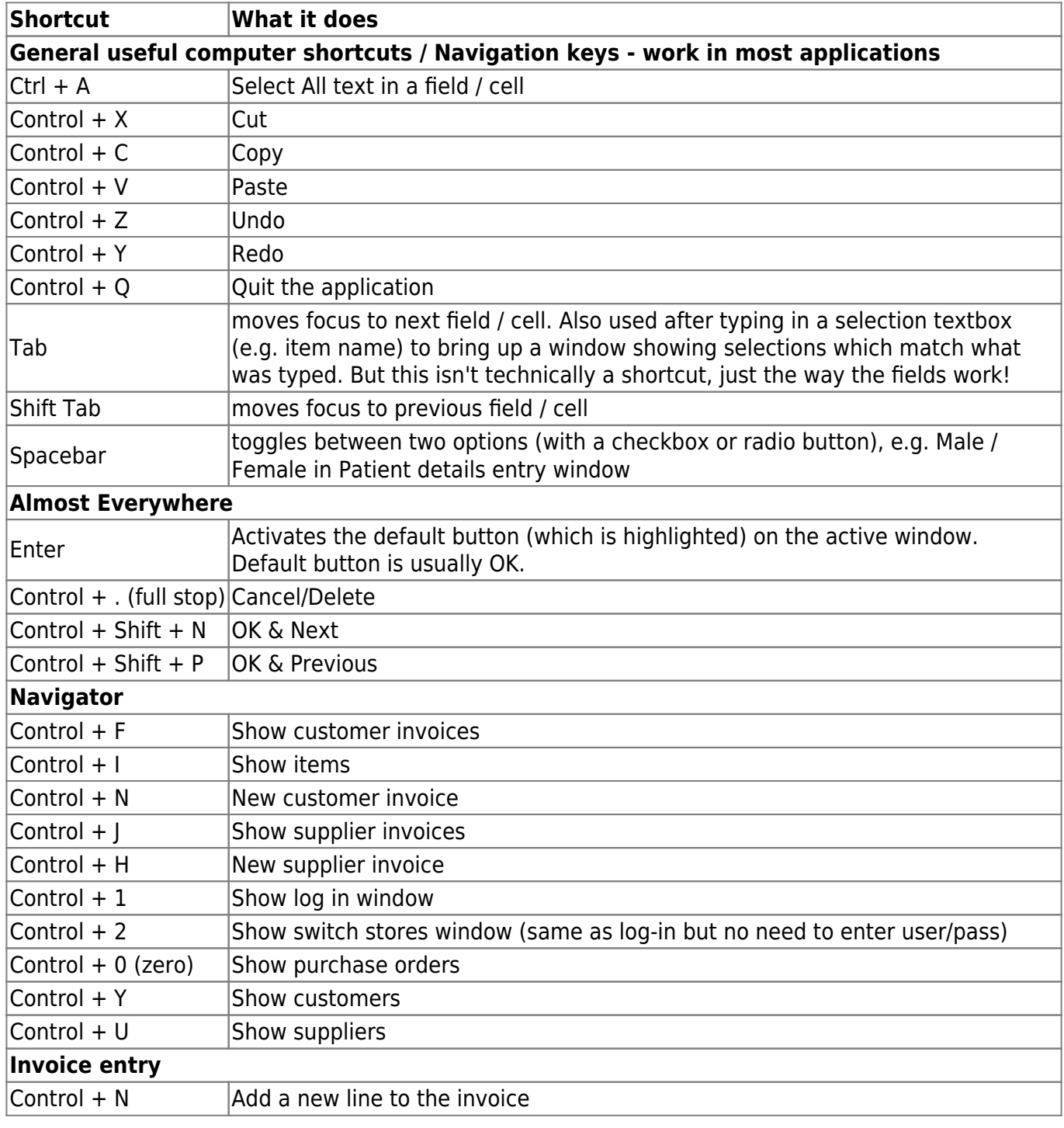

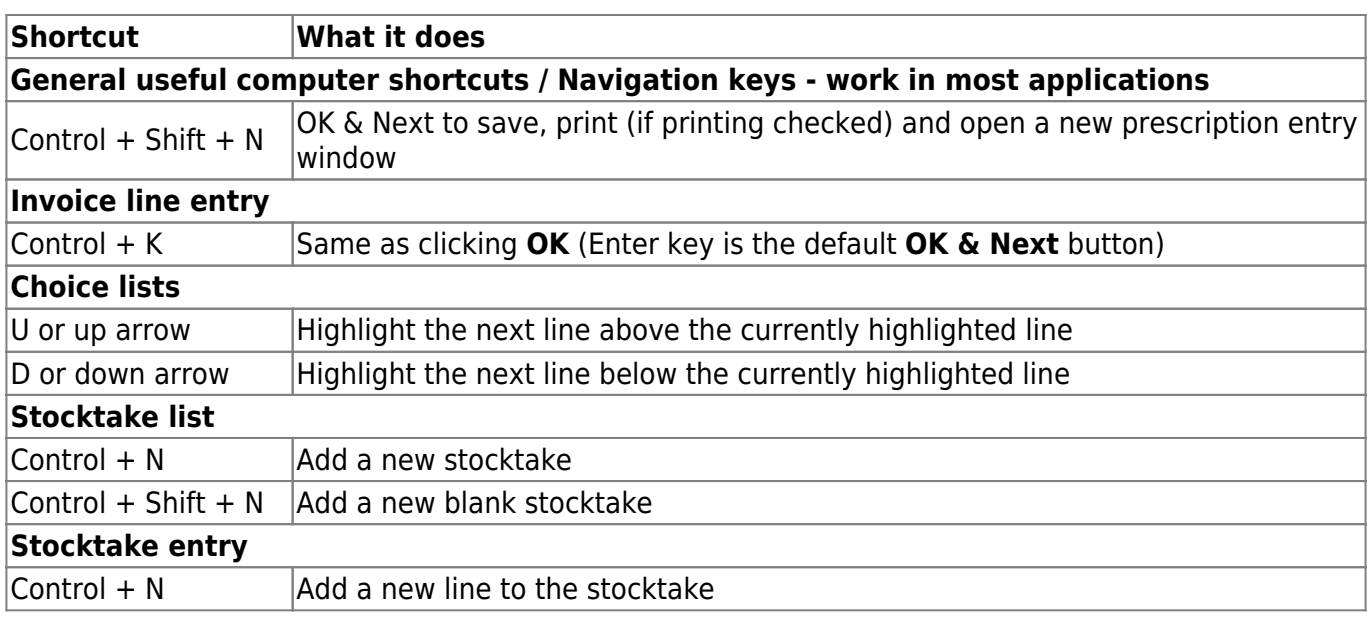

Previous: *[26.16. Misc labels](https://docs.msupply.org.nz/other_stuff:misc_labels)* | | Next: *[26.18. Troubleshooting](https://docs.msupply.org.nz/other_stuff:tips_and_tricks)*

From:

<https://docs.msupply.org.nz/> - **mSupply documentation wiki**

Permanent link: **[https://docs.msupply.org.nz/other\\_stuff:keybrd\\_scuts?rev=1587722919](https://docs.msupply.org.nz/other_stuff:keybrd_scuts?rev=1587722919)**

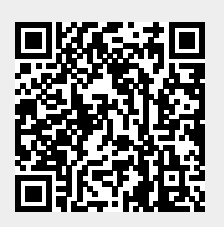

Last update: **2020/04/24 10:08**